# **Gen 2**

# **Multi Channel & Single Channel**

# **amotion®**

## **Programming Instructions**

### **FIRST TIME SETUP**

- **1. TUG** the shade 6-10 inches to wake the shade from shipping sleep mode
- **2. Single Channel Remote PRESS** and **HOLD** the **UP** button until the shade travels to the \_ Upper Limit Position
- **3. Multi Channel Remote** First select a channel to program: **PRESS** and **RELEASE** a \_\_ \_\_ \_\_**CHANNEL** selection (1-6). Next, **PRESS** and **HOLD** the **UP** button until the shade travels to the Upper Limit Position

### **SETTING LOWER LIMIT**

**1. PRESS** and **RELEASE** the **DOWN** button, shade will travel to the current Lower Limit

- **2. PRESS** and **HOLD** the **DOWN** button until the shade **JOGS**
- **3. TUG** the shade hembar 6-10 inches
- **4.** Adjust the shade hembar manually to the new Lower Limit Position
- **5. PRESS** and **HOLD** the **DOWN** button until the shade travels to the Upper Limit Position

### **ADDING A REMOTE OR CHANNEL**

- **1. PRESS** and **RELEASE** the **UP** button to send the shade to the Upper Limit Position or manually roll the shade to the Upper Limit
- **2. PRESS** and **HOLD** the **UP** button until the shade travels to the **75% closed** position
- **3. TUG** the shade hembar 6 -10 inches
- **4. Single Channel Remote PRESS** and **HOLD** the **UP** button until the shade travels to the \_\_ \_\_Upper Limit Position

**5. Multi Channel Remote** - First select a channel to program: **PRESS** and **RELEASE** a \_\_ \_\_ \_\_**CHANNEL** selection (1-6). Next, **PRESS** and **HOLD** the **UP** button until the shade travels to the \_\_Upper Limit Position

### **DELETING A REMOTE OR CHANNEL**

- **1. PRESS** and **HOLD** the **UP** button until the shade travels to the **75% closed** position
- **2. TUG** the shade hembar 6 -10 inches
- **3. Single Channel Remote PRESS** and **HOLD** the **DOWN** button until the shade travels to the Upper Limit Position
- **4. Multi Channel Remote** First select a channel to program: **PRESS** and **RELEASE** a \_\_ \_\_ \_\_**CHANNEL** selection (1-6). Next, **PRESS** and **HOLD** the **DOWN** button until the shade travels to the Upper Limit Position

### **MASTER RESET -** Will delete all learned remotes and limits on shade

- **1. PRESS** and **RELEASE** the **UP** button to send the shade to the Upper Limit Position or manually roll the shade to the upper limit
- **2. PRESS** and **HOLD** the **UP** button, and **CONTINUE HOLDING** until the shade **JOGS**, travels to \_\_**75% closed** position then starts to travel up. **RELEASE** the **UP** button when the final upward travel starts
- **3. TUG** the shade hembar 6 -10 inches
- **4.** At this point, the shade has been reset. All learned remotes and limits have been deleted. To learn a \_\_remote to the shade, **PRESS** and **HOLD** the **UP** button until the shade travels up

### **SPECIAL LEARN COMMAND - Multi-Channel Remote -** Start with Shade at the Upper Limit Position

- **1. PRESS** and **HOLD** both **UP** and **DOWN** buttons at the same time until the shade travels down to \_\_the **75% closed** position
- **2. TUG** the shade hembar 6 10 inches
- **3.** Select a channel to add to the shade
- **4. PRESS** and **HOLD** the **UP** button until the shade travels to the Upper Limit Position

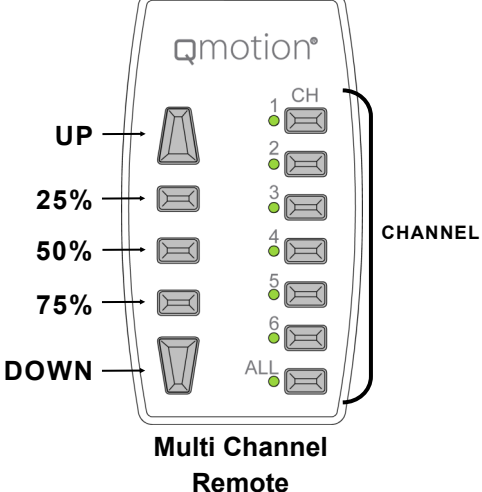

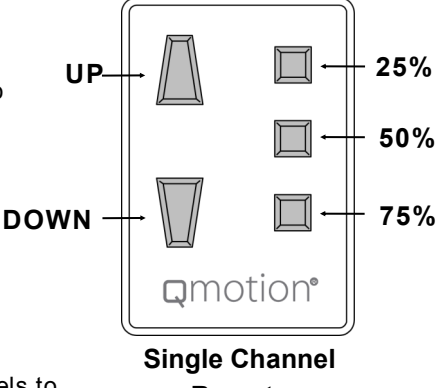

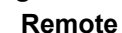